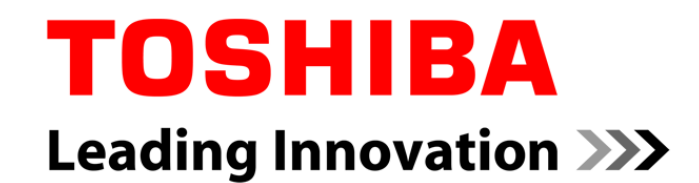

#### Ineffective and effective way to find out latency bottlenecks by Ftrace

**Yoshitake Kobayashi**

 Advanced Software Technology Group Corporate Software Engineering Center**TOSHIBA CORPORATION**

16 Feb, 2012

Copyright 2012, Toshiba Corporation.

#### Agenda

- About Ftrace
- Problem definition
- Some actual examples to fix latency issue
- Conclusion

#### About Ftrace

- $\blacksquare$  Ftrace is a lightweight internal tracer
	- Event tracer
	- $\mathcal{L}$ Function tracer
	- n. Latency tracer
	- **College** Stack tracer
- $\blacksquare$  The trace log stay in the kernel ring buffer
- $\blacksquare$  Documentation available in kernel source tree
	- Documentation/trace/ftrace.txt
	- $\mathbb{R}^3$ Documentation/trace/ftrace-design.txt

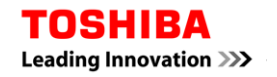

#### About Ftrace

- $\blacksquare$  Ftrace is a lightweight internal tracer
	- Event tracer
	- Function tracer
	- $\overline{\phantom{a}}$ Latency tracer
	- **Tale** Stack tracer
- $\blacksquare$  The trace log stay in the kernel ring buffer
- Documentation available in kernel source tree
	- Documentation/trace/ftrace.txt
	- n. Documentation/trace/ftrace-design.txt

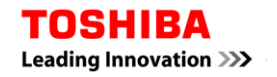

#### Definition of latency

**Latency is a measure of time delay experienced in a** system, the precise definition of which depends on the system and the time being measured. Latencies may have different meaning in different contexts.

\* http://en.wikipedia.org/wiki/Latency\_(engineering)

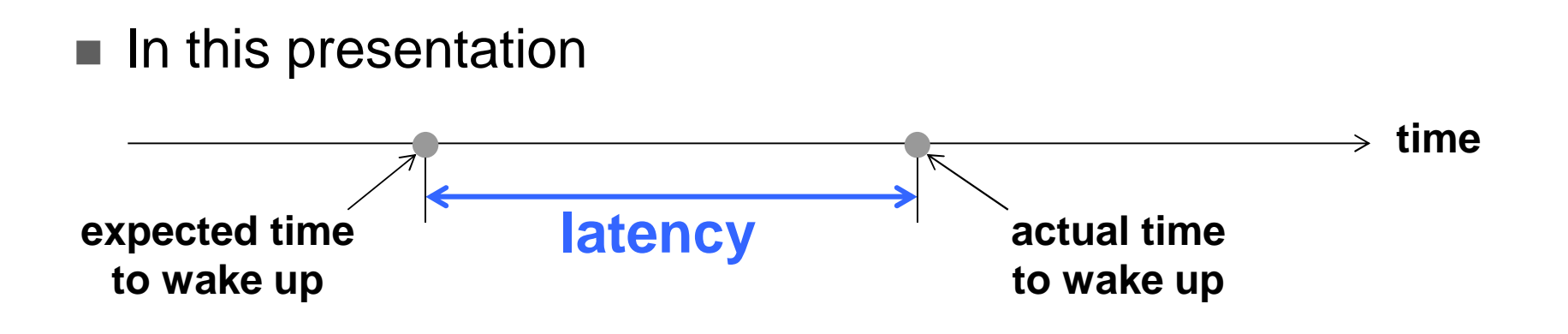

#### Problem definition

#### ■ Evaluate the scheduling latency by Cyclictest\*…. but

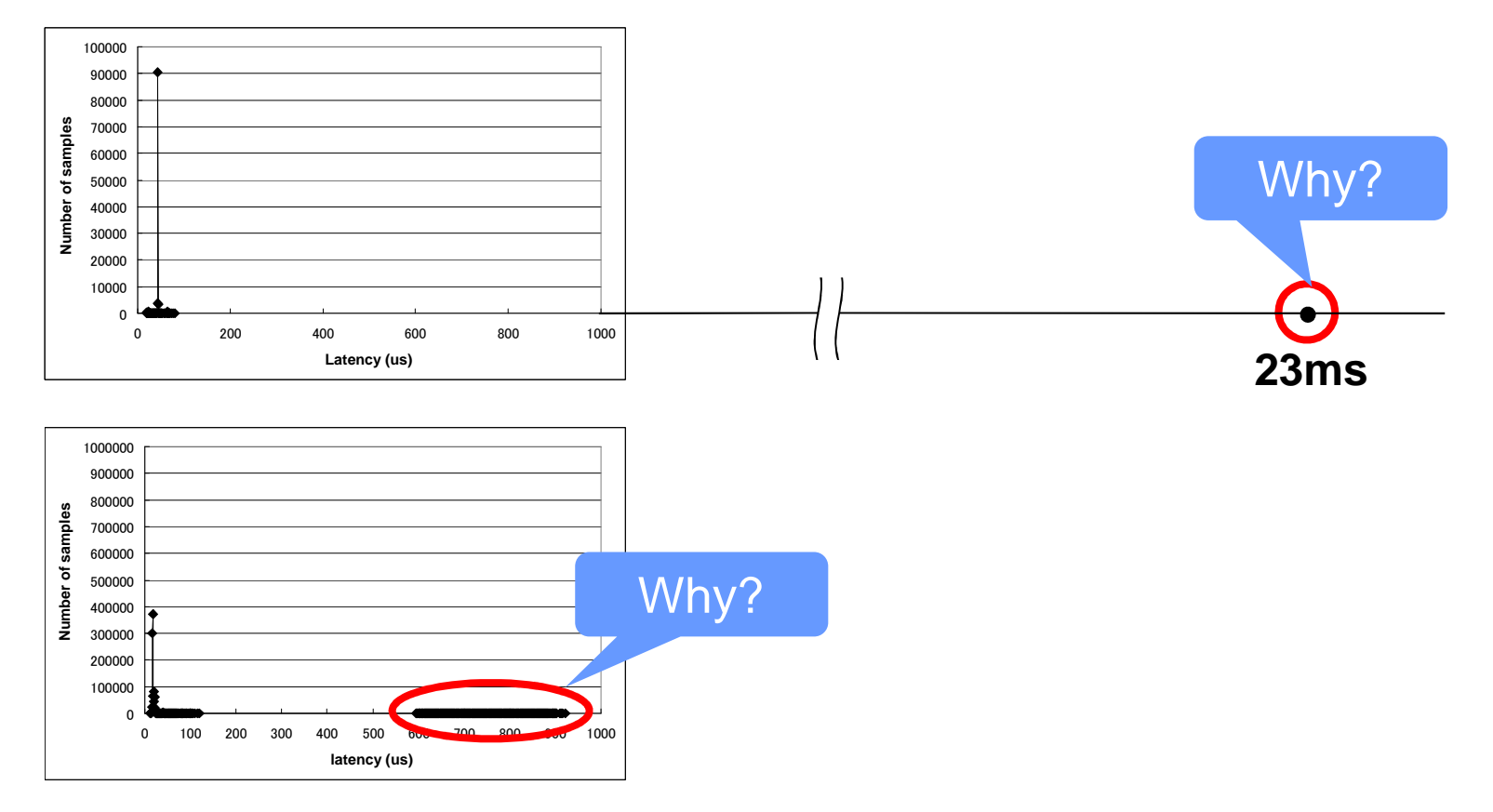

\*Cyclictest (RTwiki): https://rt.wiki.kernel.org/articles/c/y/c/Cyclictest.html

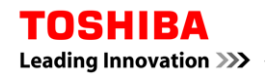

#### Problem definition

#### ■ Evaluate the scheduling latency by Cyclictest\*…. but

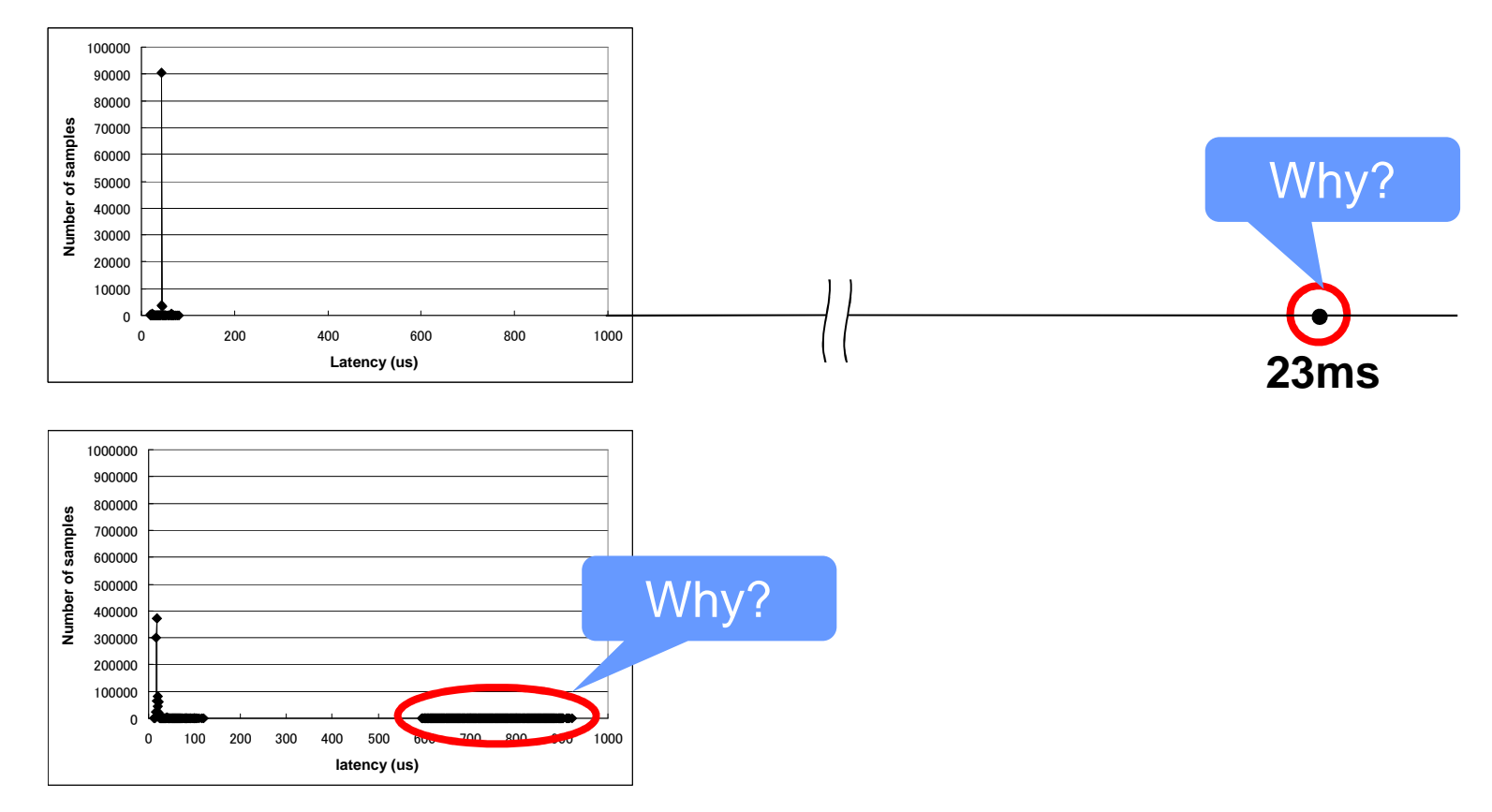

### ■ Need to identify the cause of above problems

\*Cyclictest (RTwiki): https://rt.wiki.kernel.org/articles/c/y/c/Cyclictest.html

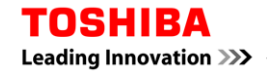

#### Problem definition

#### ■ Evaluate the scheduling latency by Cyclictest\*…. but

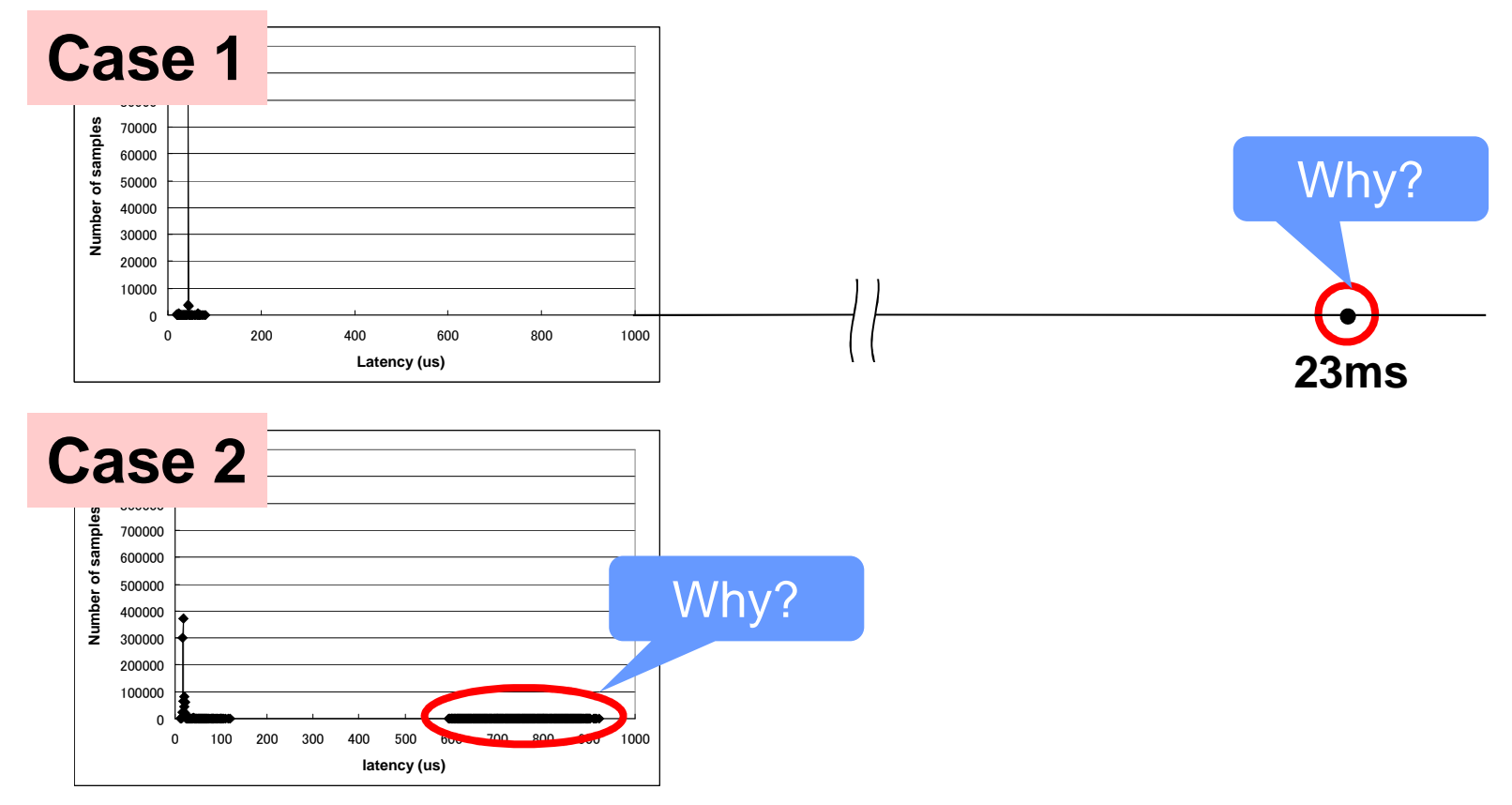

### $\blacksquare$  Need to identify the cause of above issues

\*Cyclictest (RTwiki): https://rt.wiki.kernel.org/articles/c/y/c/Cyclictest.html

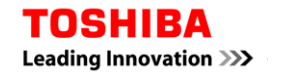

#### First mistake

■ Incorrect use of trace-cmd

# trace-cmd start –p function\_graph ; target\_prog ; trace-cmd stop

 $\overline{\phantom{a}}$  The target\_prog start with higher priority and stop if it missed deadline

#### First mistake

■ Incorrect use of trace-cmd

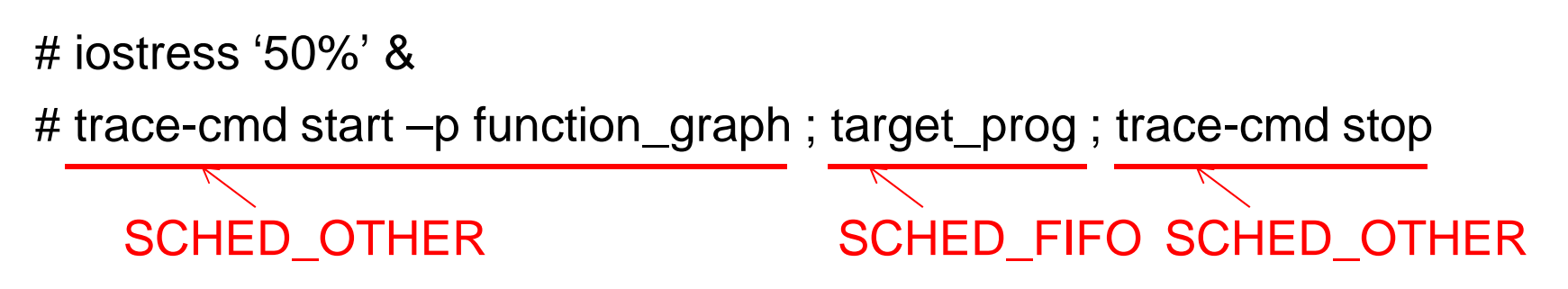

- П The target\_prog start with higher priority and stop if it missed deadline
- $\blacksquare$  Ftrace record the logs in the kernel ring buffer
	- П The older data just overwritten by new data
	- П Evaluate with too much workload is not a good idea
- Need to care about scheduling priority
	- $\blacksquare$  Run a shell with higher priority
	- F Stop logging in the target\_prog

# An example for stop tracing (Cyclictest)

- rt-tests/src/cyclictest/cyclictest.c
- Cyclictest has following option
	- "-b USEC" : send break trace command when latency > USEC

```
if (!stopped && tracelimit && (diff > tracelimit)) {stopped++;tracing(0);shutdown++;pthread_mutex_lock(&break_thread_id_lock);if (break_thread_id == 0)
break_thread_id = stat->tid;break_thread_value = diff;
pthread_mutex_unlock(&break_thread_id_lock);}
```
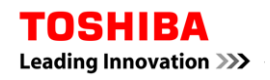

#### Case1: Evaluation environment

- CPU: Intel Pentium 4 (2.66GHz)
- Memory: 512MB
- Kernel: Linux 2.6.31.12-rt21
	- echo -1 > /proc/sys/kernel/sched\_rt\_runtime\_us

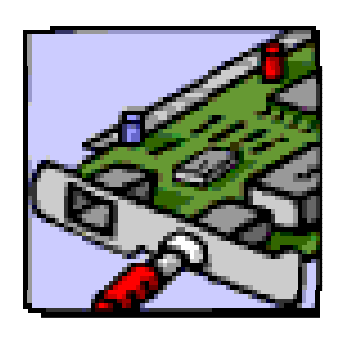

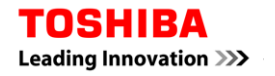

### Case1: Summary of evaluation result

#### ■ Evaluated without other CPU work load

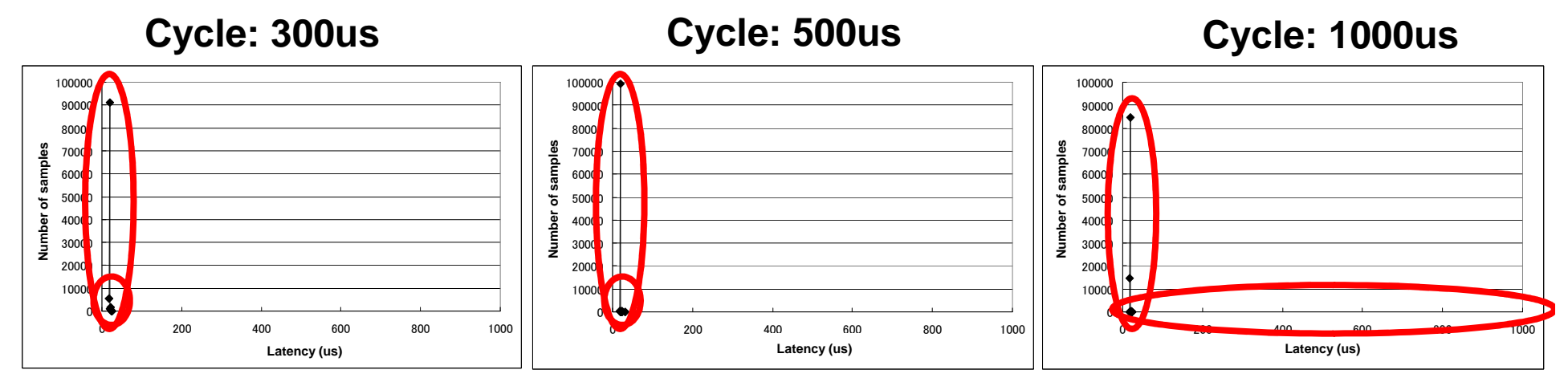

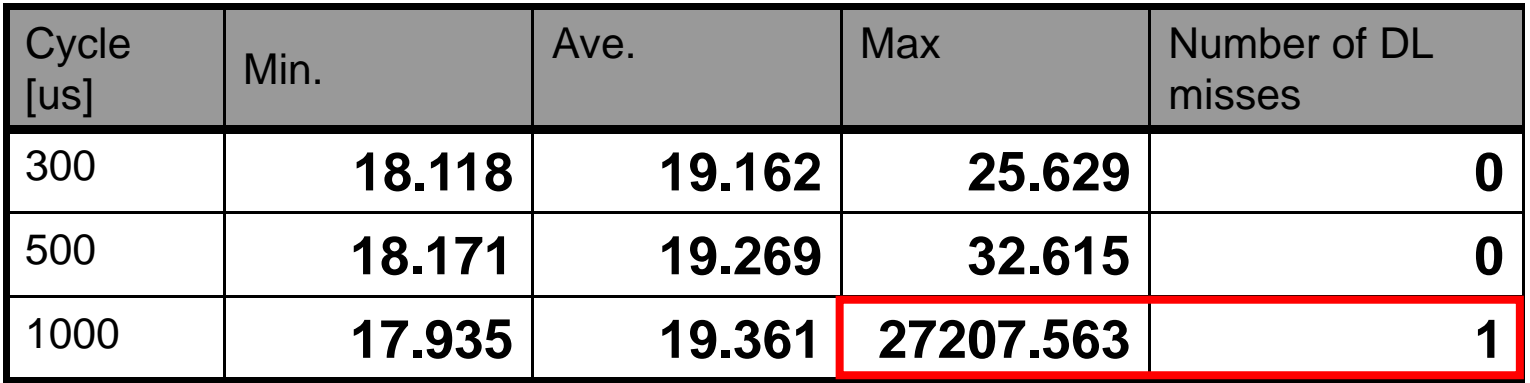

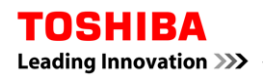

#### Case1: Check the trace log (First attempt)

- Stop the Cyclictest if the evaluated latency is higher than the given maximum
	- Backward search for sys\_clock\_gettime() function  $\overline{\phantom{a}}$
	- П Check the log for sys\_rt\_sigtimedwait() function

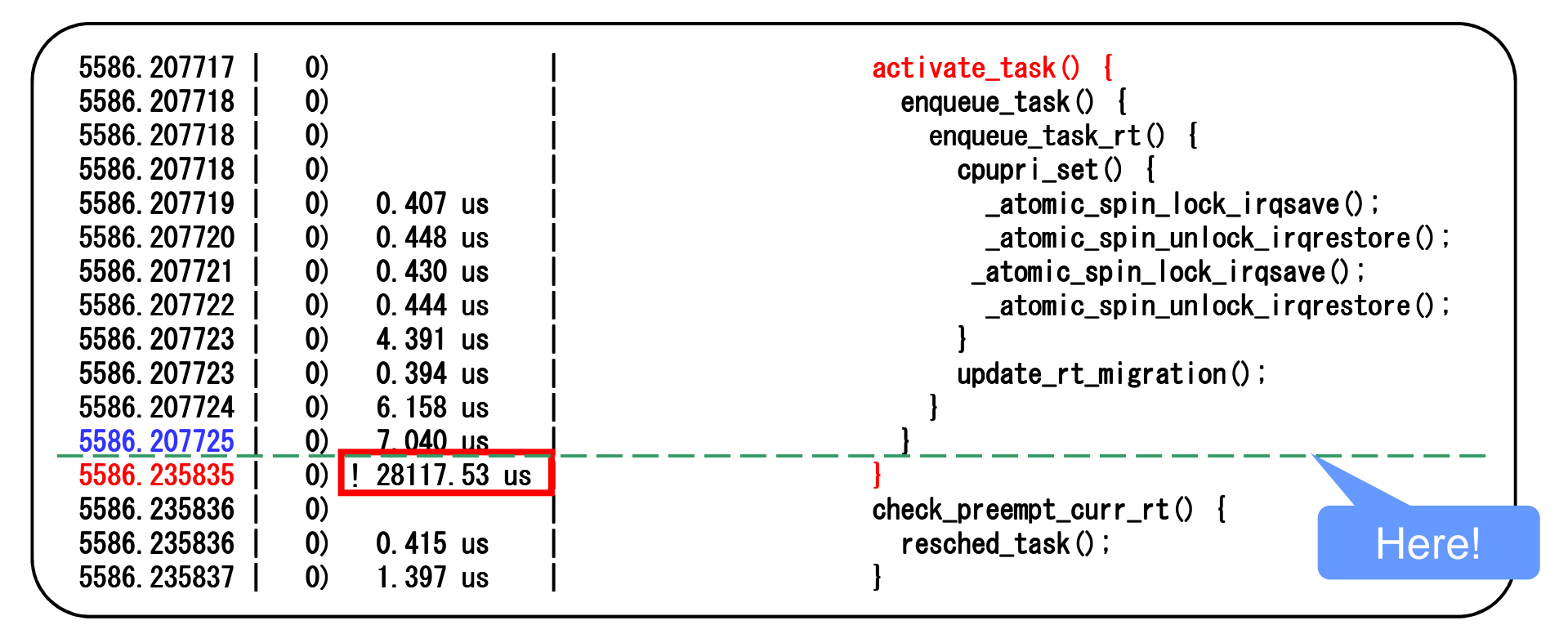

## Case1: Check the kernel source (First attempt)

■ The activate\_task() defined in kernel/sched.c

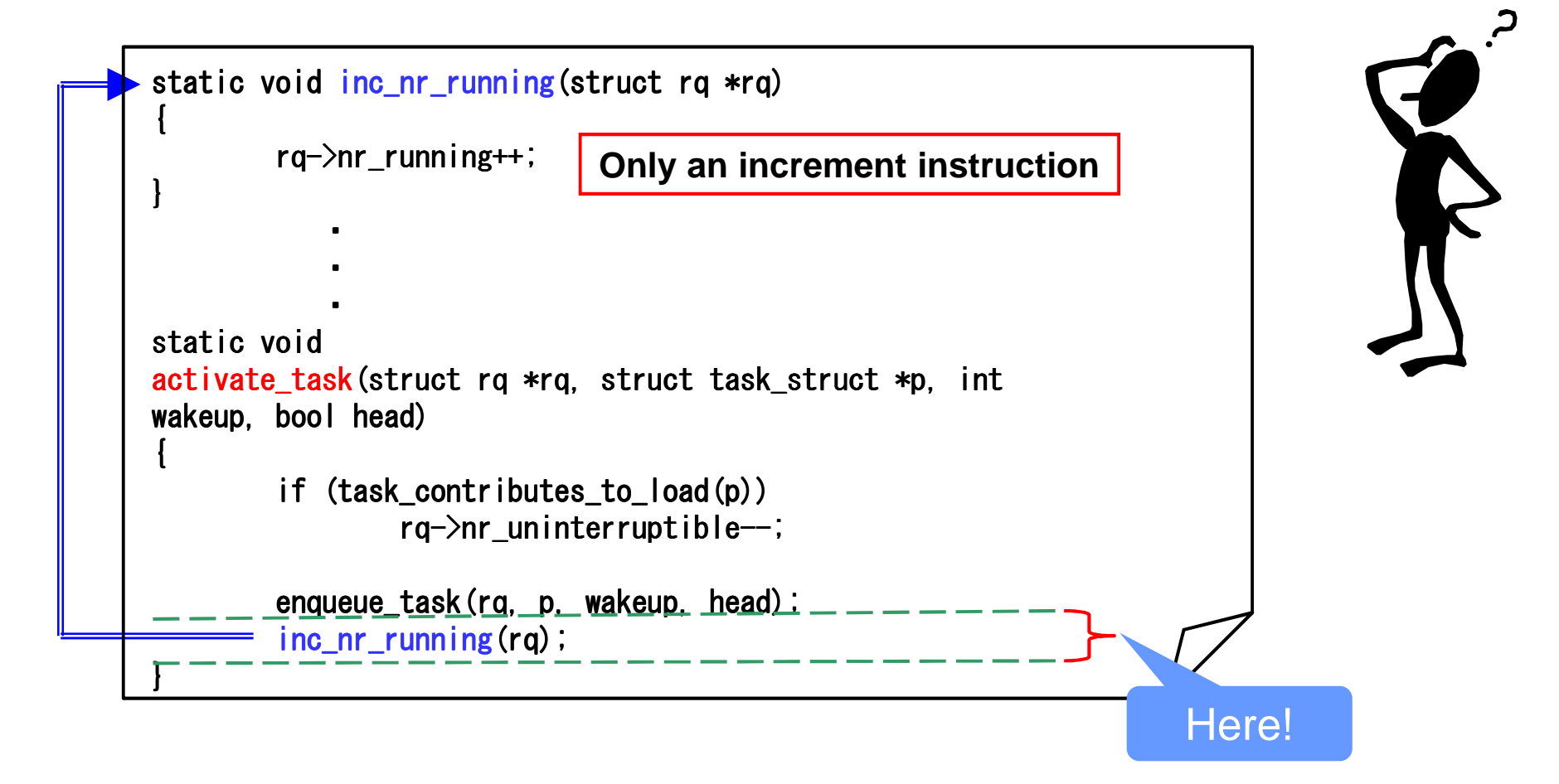

# Case1: Check the trace log (Second attempt)

#### Result of the function graph tracer

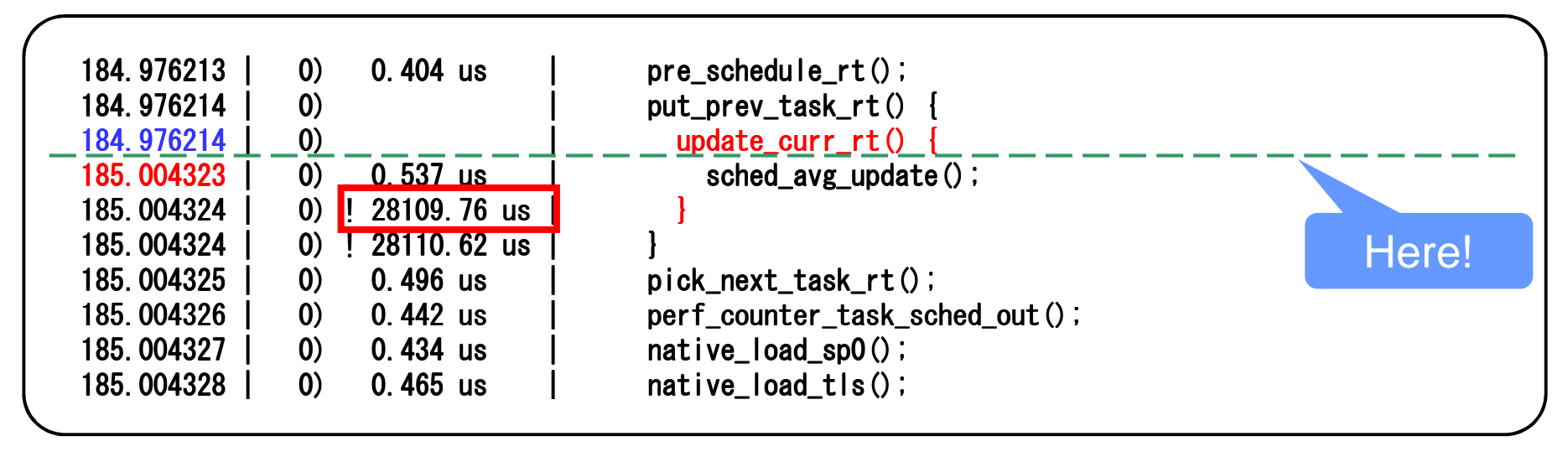

#### Case1: Check the kernel source (Second attempt)

#### ■ Update\_curr\_rt() defined in kernel/sched.c

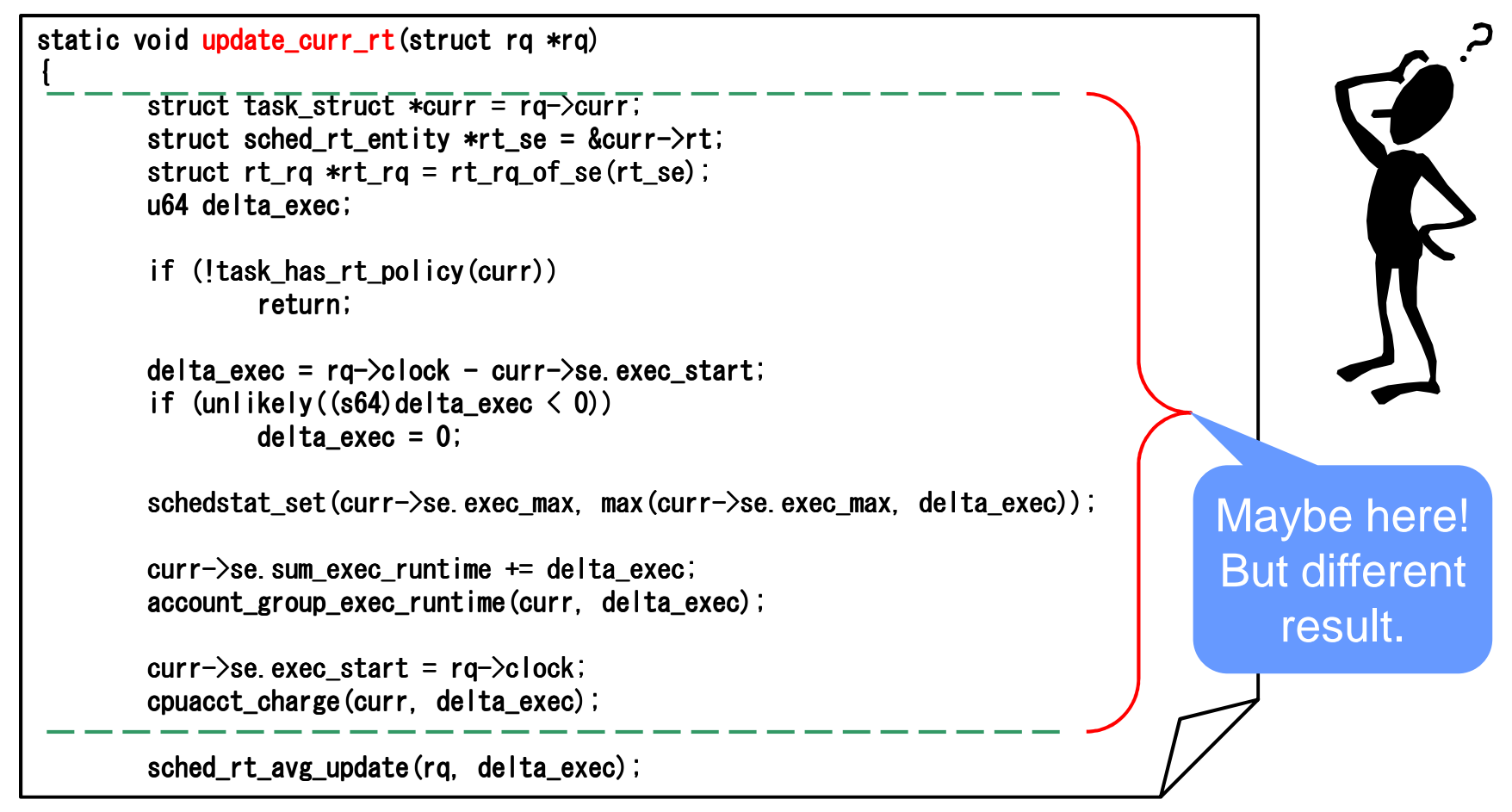

#### Case1: Check the trace log (Third attempt)

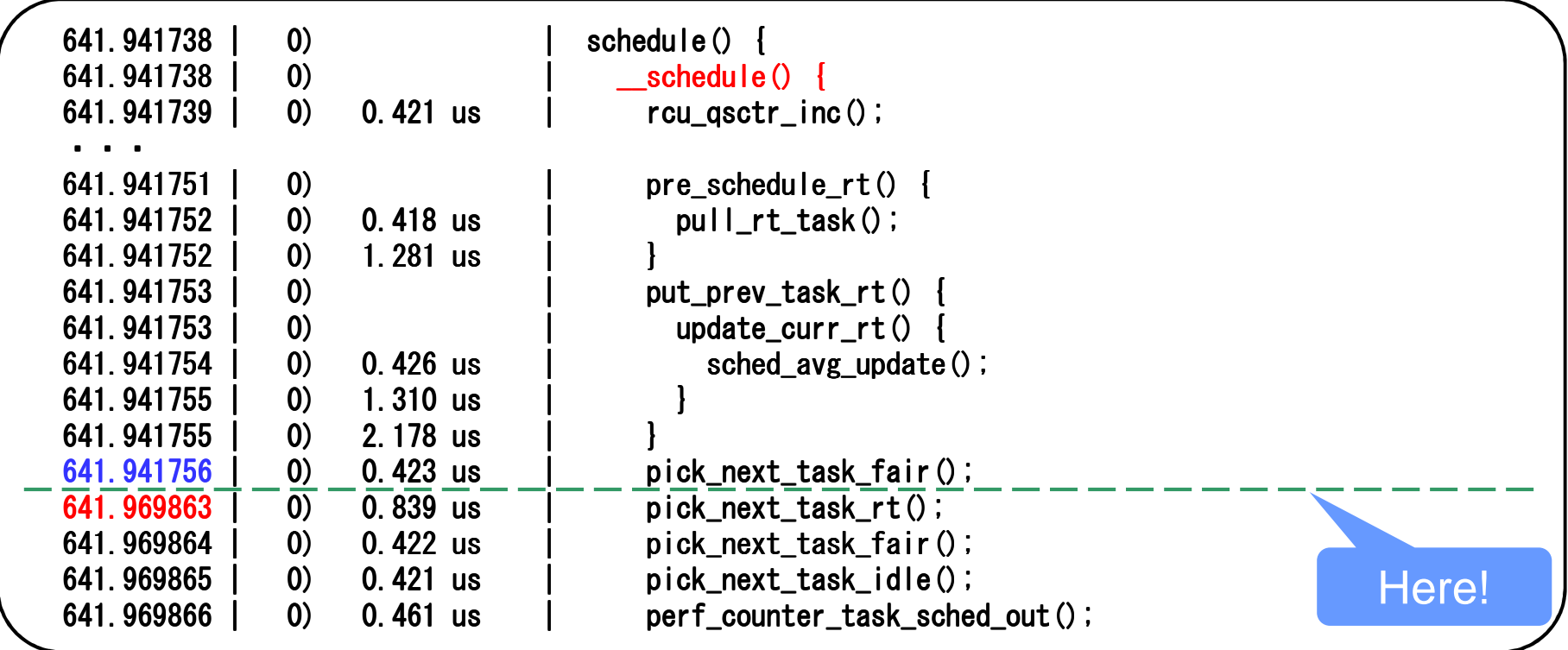

# Case1: Check the kernel source (Third attempt)

#### ■ Pick\_next\_task() also defined in kernel/sched.c

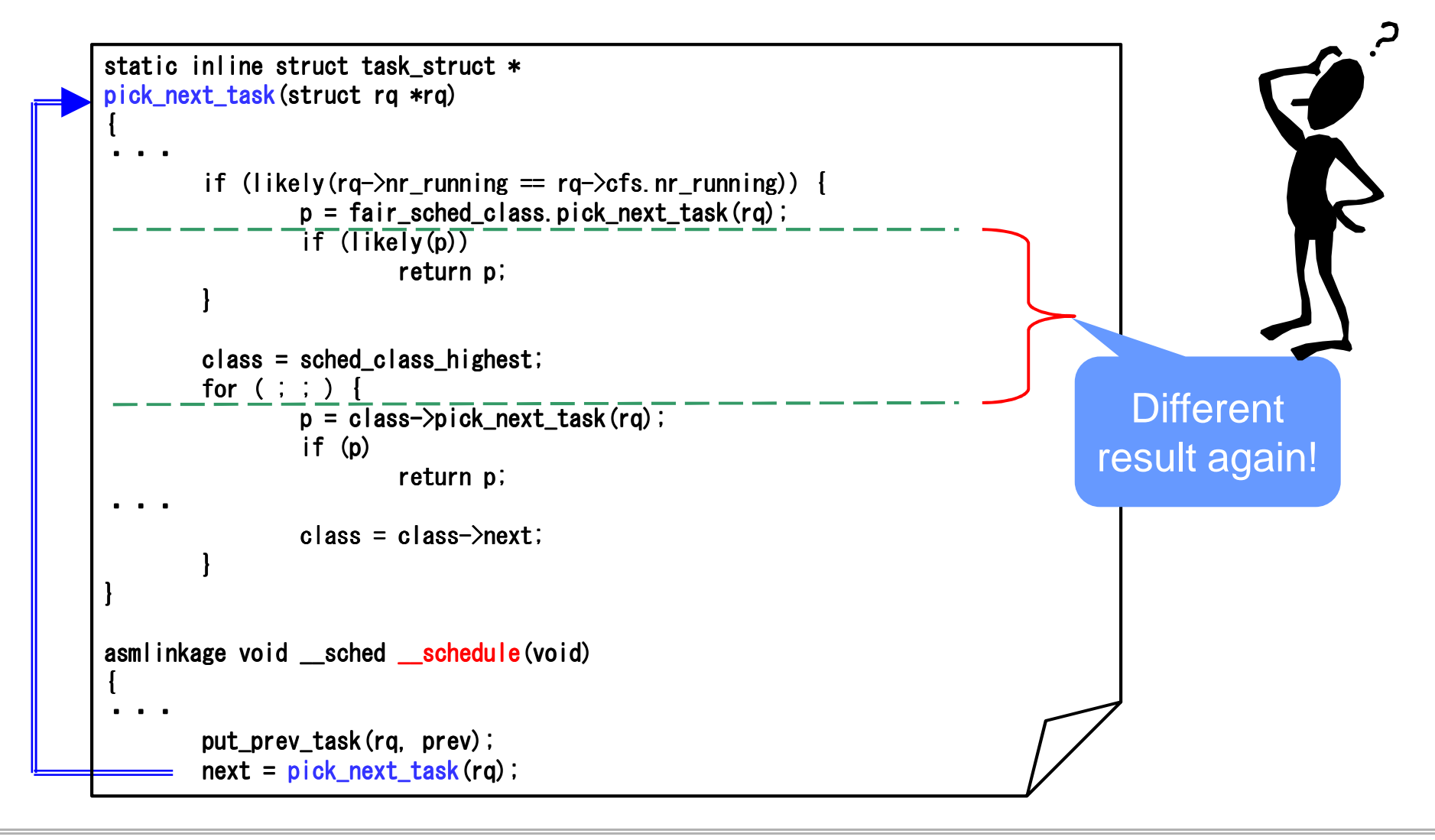

#### Case1: Summary of the evaluation results

- Latency occurs in different points each time and difficult to identify the cause
- Only occurs on specific hardware
- Maybe SMI (System Management Interrupt)

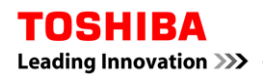

#### Learn a lesson from Case1

■ One shot trace log is not enough

#### Case2: Evaluation environment

- CPU: ARM Coretex-A8
- Memory: 512MB
- Kernel: Linux 2.6.31.12-rt21
	- A function graph tracer patch applied http://elinux.org/Ftrace\_Function\_Graph\_ARM

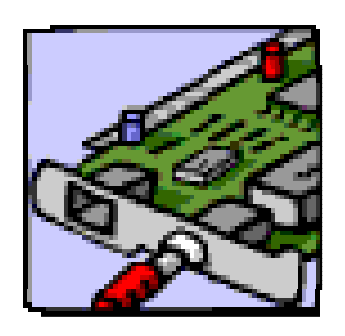

#### Case2: Summary of evaluation result (First attempt)

#### ■ Evaluated without other CPU workload

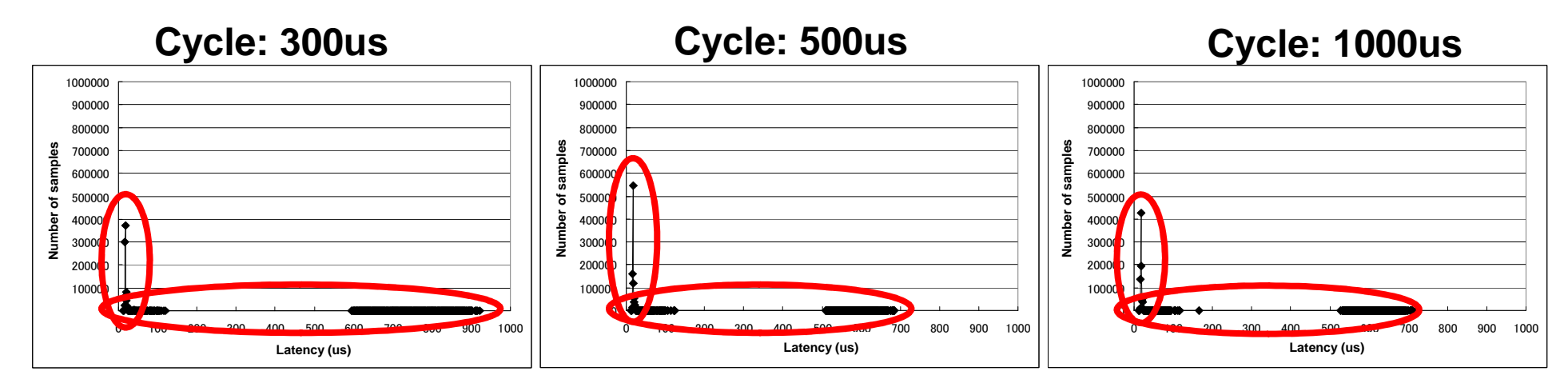

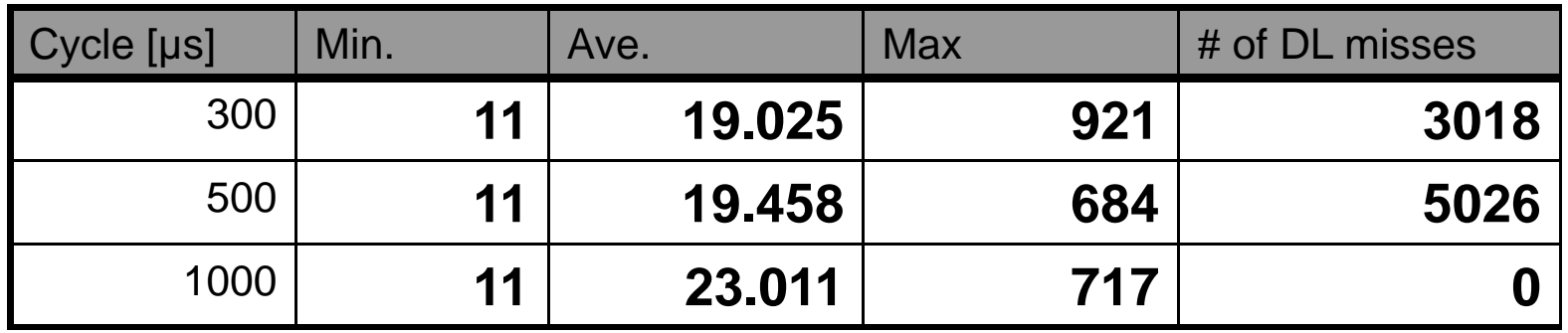

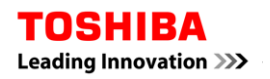

#### Case2: Summary of evaluation result (First attempt)

#### ■ Evaluated with approx 60% CPU workload

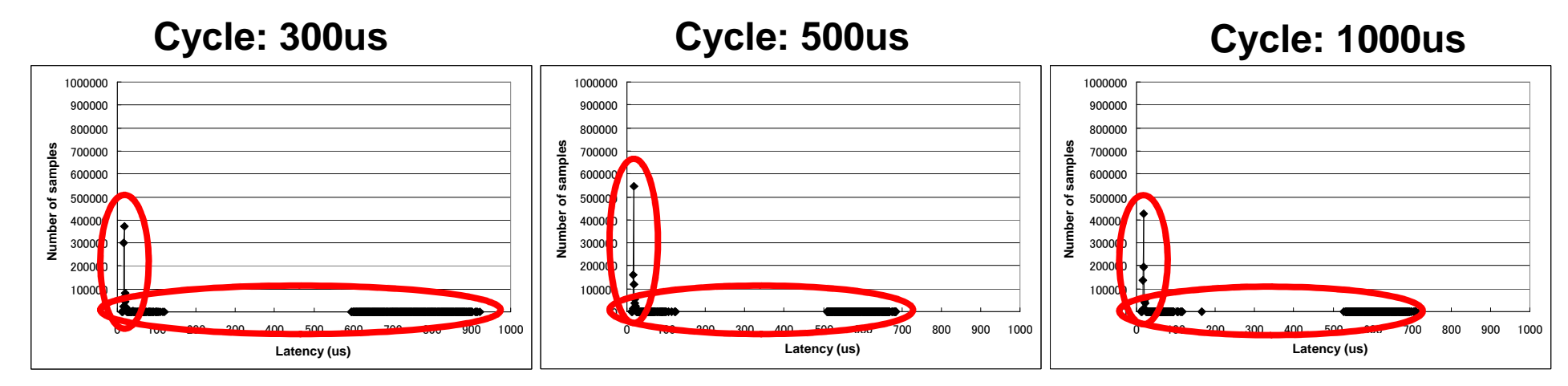

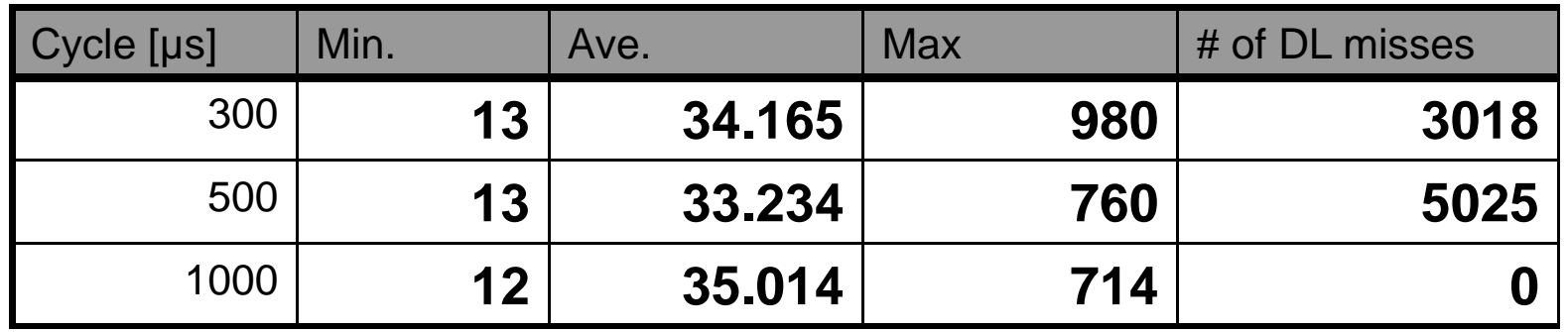

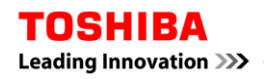

#### Case2: Check the trace log (First attempt)

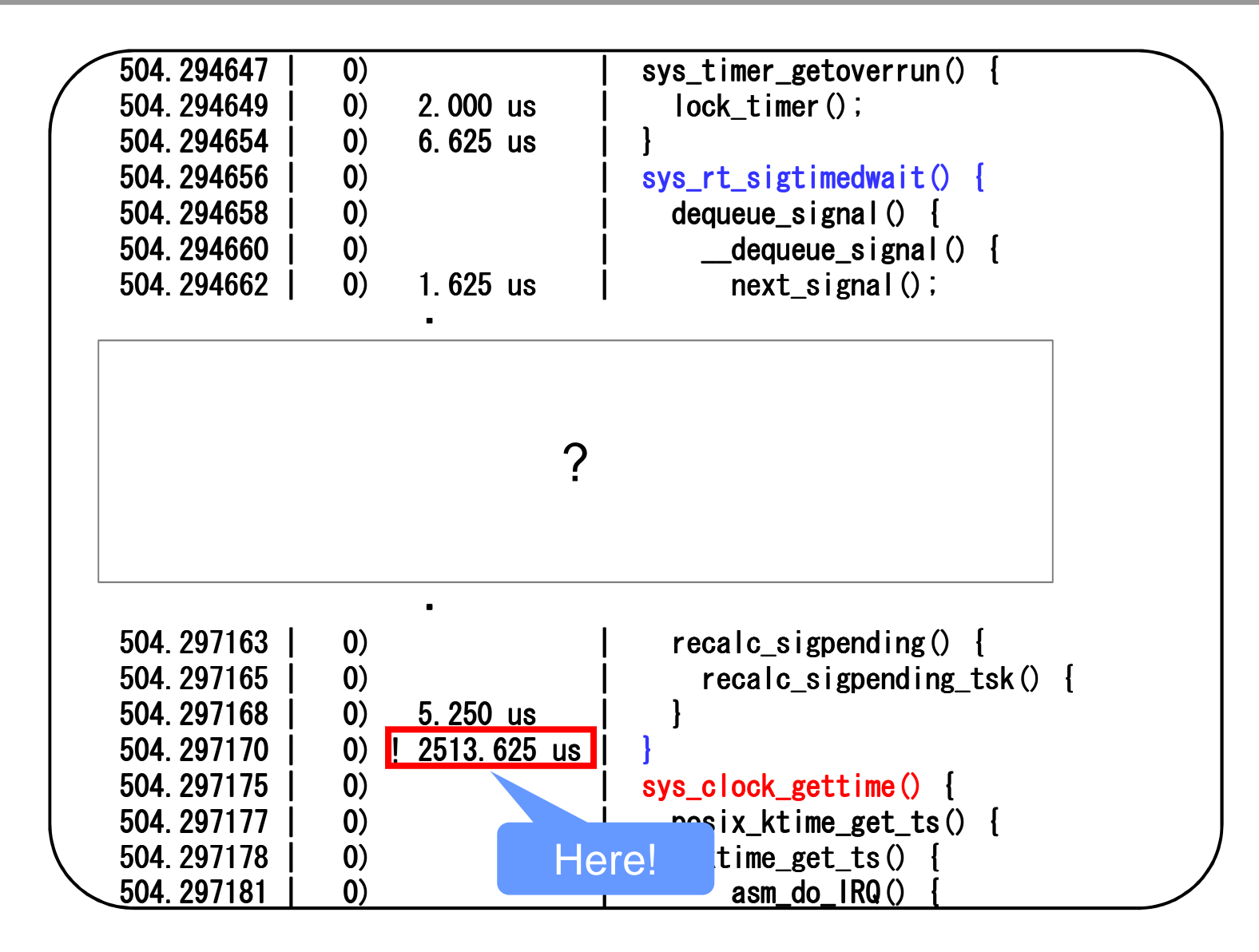

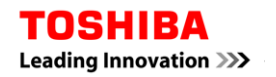

#### Case2: Identify the latency (First attempt)

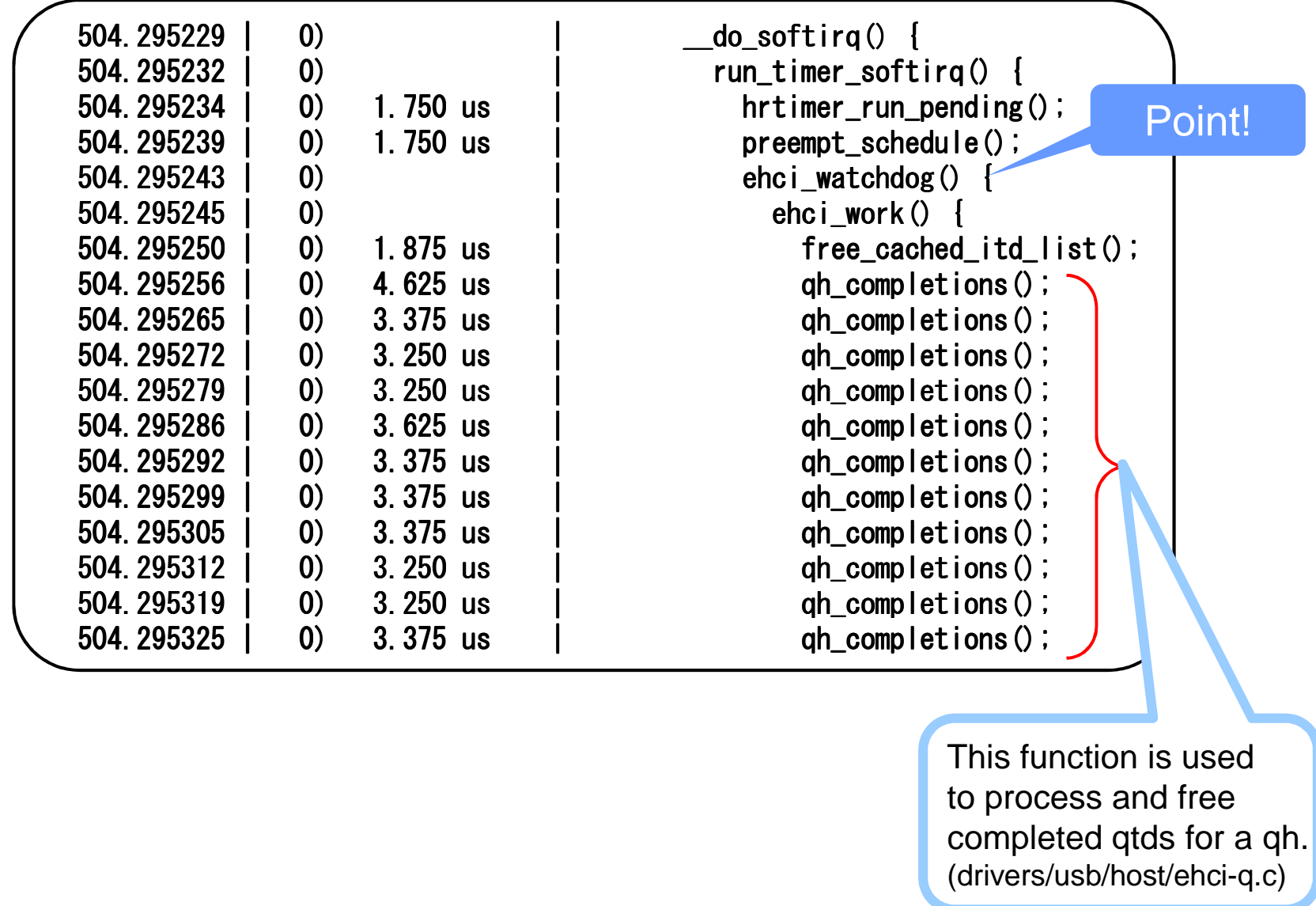

#### Case2: Cause and possible solution

■ Cause

- Too many qh\_completions() function call
- Default polling threshold is 100ms

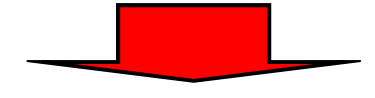

■ Possible solution

Change the polling threshold to 10ms

```
diff --git a/drivers/usb/host/ehci-hcd.c b/drivers/usb/host/ehci-hcd.c
index 0c9b7d2. db2efd2 100644
--- a/dr ivers/usb/host/ehci-hcd.c
+++ b/drivers/usb/host/ehci-hcd.c
@@ -83,7 +83,7 @@ static const char hcd_name [] = "ehc 83,7 [] = "ehci_hcd";
#define EHCI_TUNE_FLS 2 /* (small) 256 frame schedule */#define EHCI_IAA_MSECS 10 /* arbitrary */<br>-#define EHCI_IO_JIFFIES (HZ/10) /* io watchdog > irq_thresh */ q_

+#define EHCI_IO_JIFFIES (HZ/100) /* io watchdog > irq_thresh */#define EHCI ASYNC JIFFIES (HZ/20) /* async idle timeout */
 #define EHCI_SHRINK_FRAMES 5 /* async qh unlink delay */
```
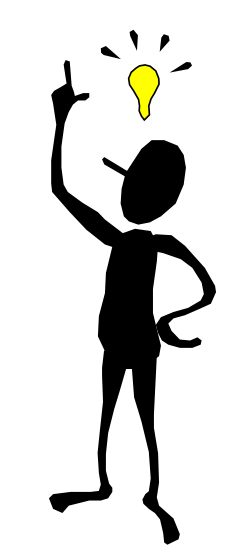

Case2: Summary of evaluation result (Second attempt)

■ Evaluated without other CPU workload

**Cycle: 300us**

**Cycle: 500us Cycle: 1000us**

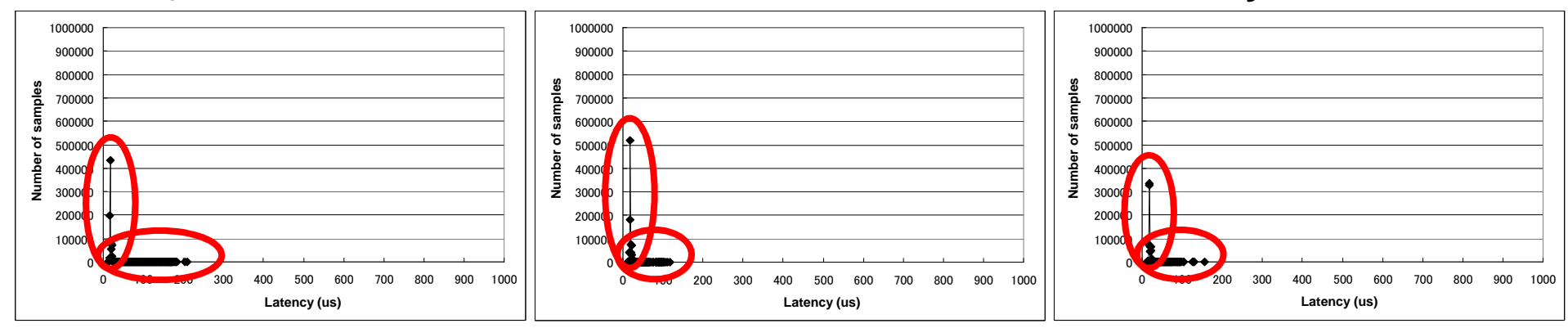

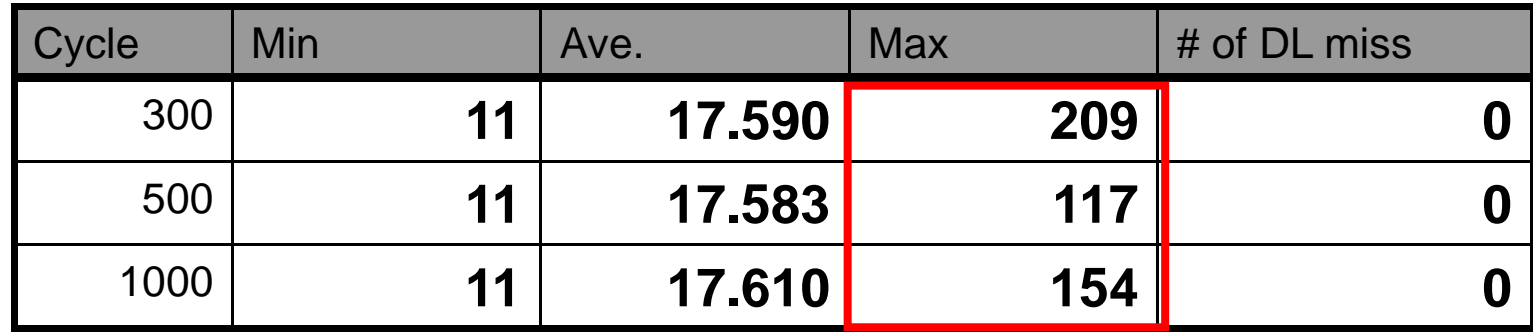

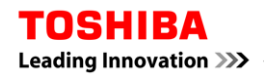

#### Case2: Summary of evaluation result (Second attempt)

#### ■ Evaluated with approx 60% CPU workload

**Cycle: 300us**

**Cycle: 500us Cycle: 1000us**

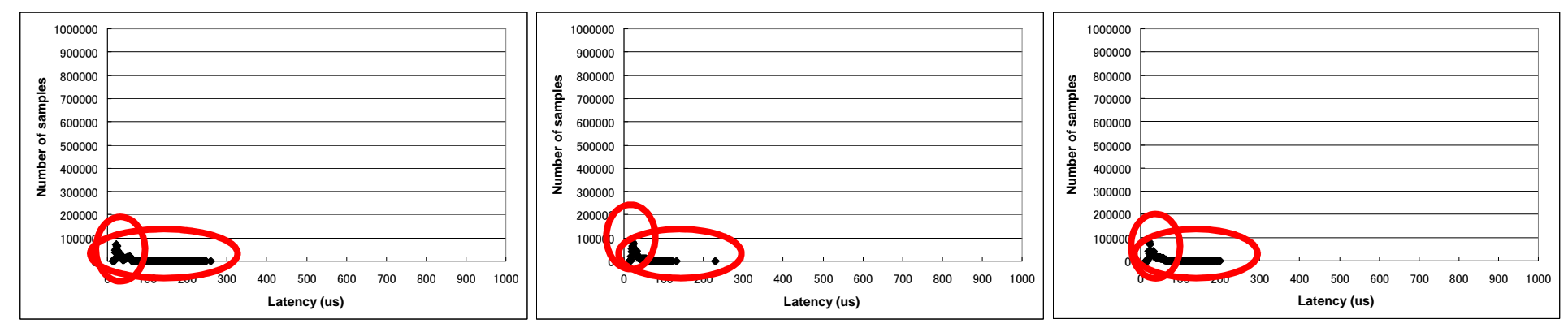

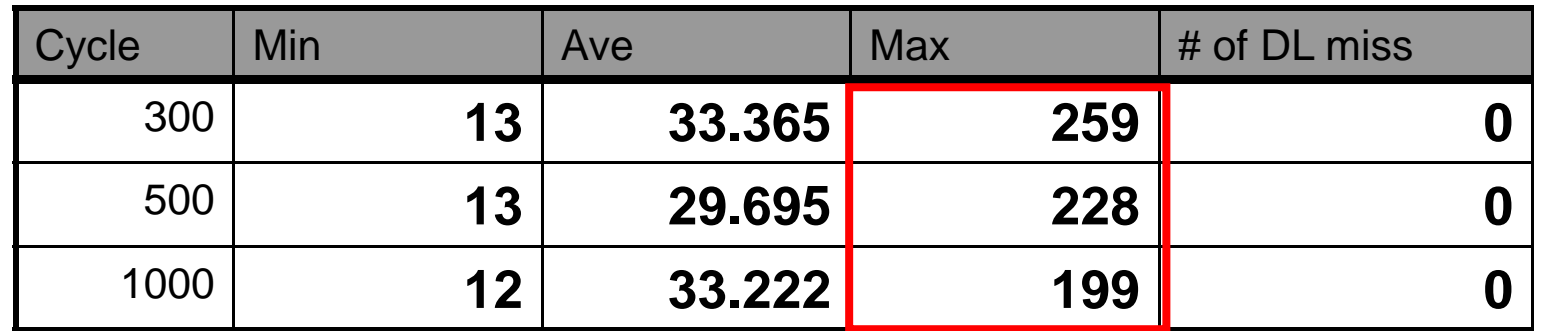

#### **Maximum latency reduced to 1/4**

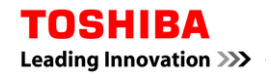

#### Learn a lesson from Case2

- Need to check what kind of functions are called
- Need to count the number of callees

#### How to stabilize latency less than 50µs

- $\blacksquare$  Required spec is the following:
	- $\mathcal{L}_{\mathcal{A}}$ Single process
	- **I** No network, No USB devices, No graphic device, No storage device
	- **I** latency < 50µs

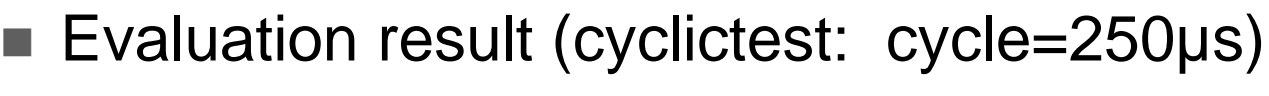

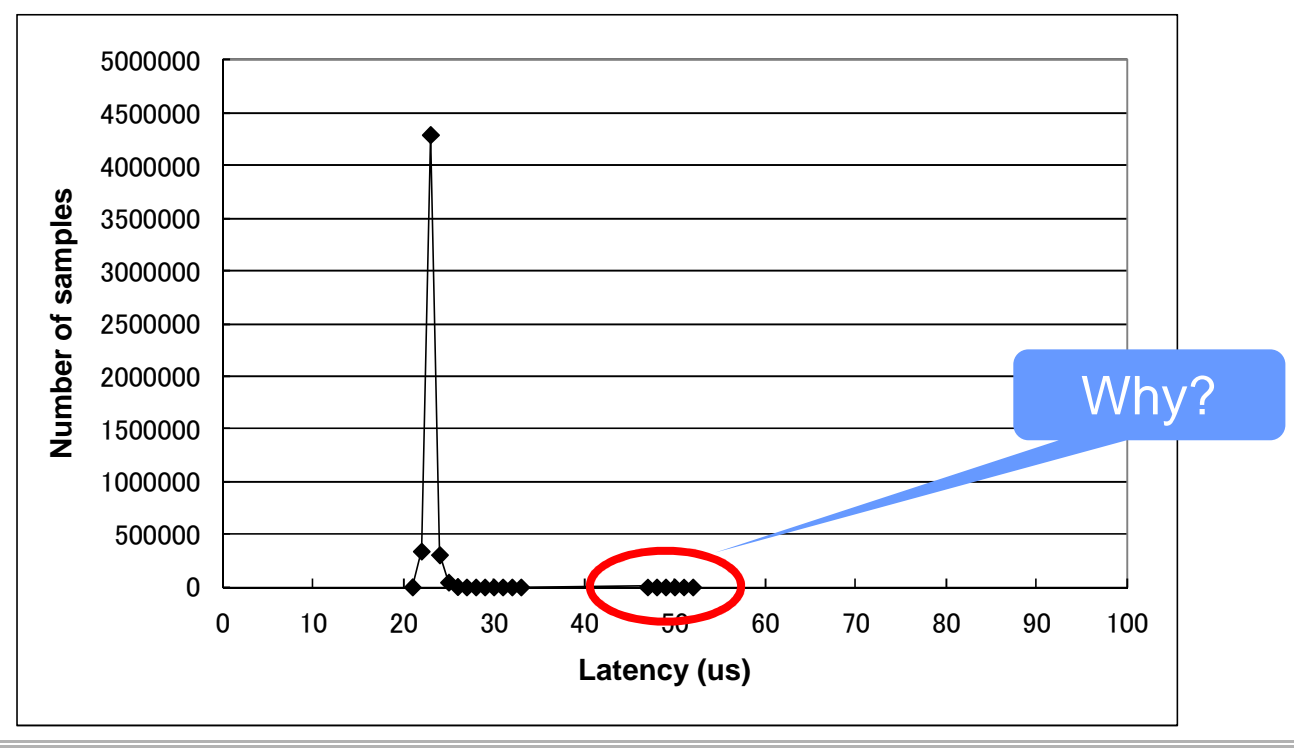

#### Second mistake

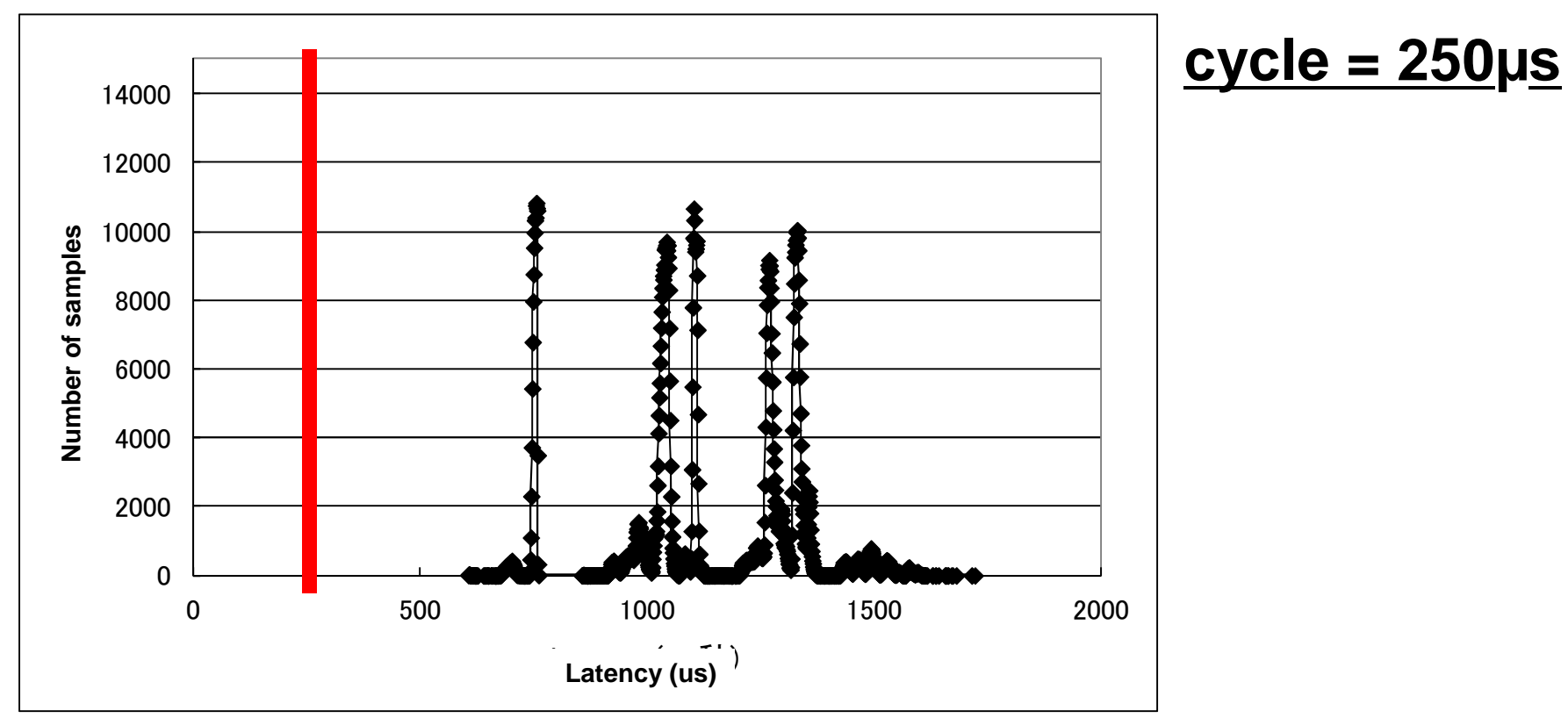

- Deadline miss ratio: 100%
- Function graph tracing requires additional overhead

### Evaluate the latency with trace ON

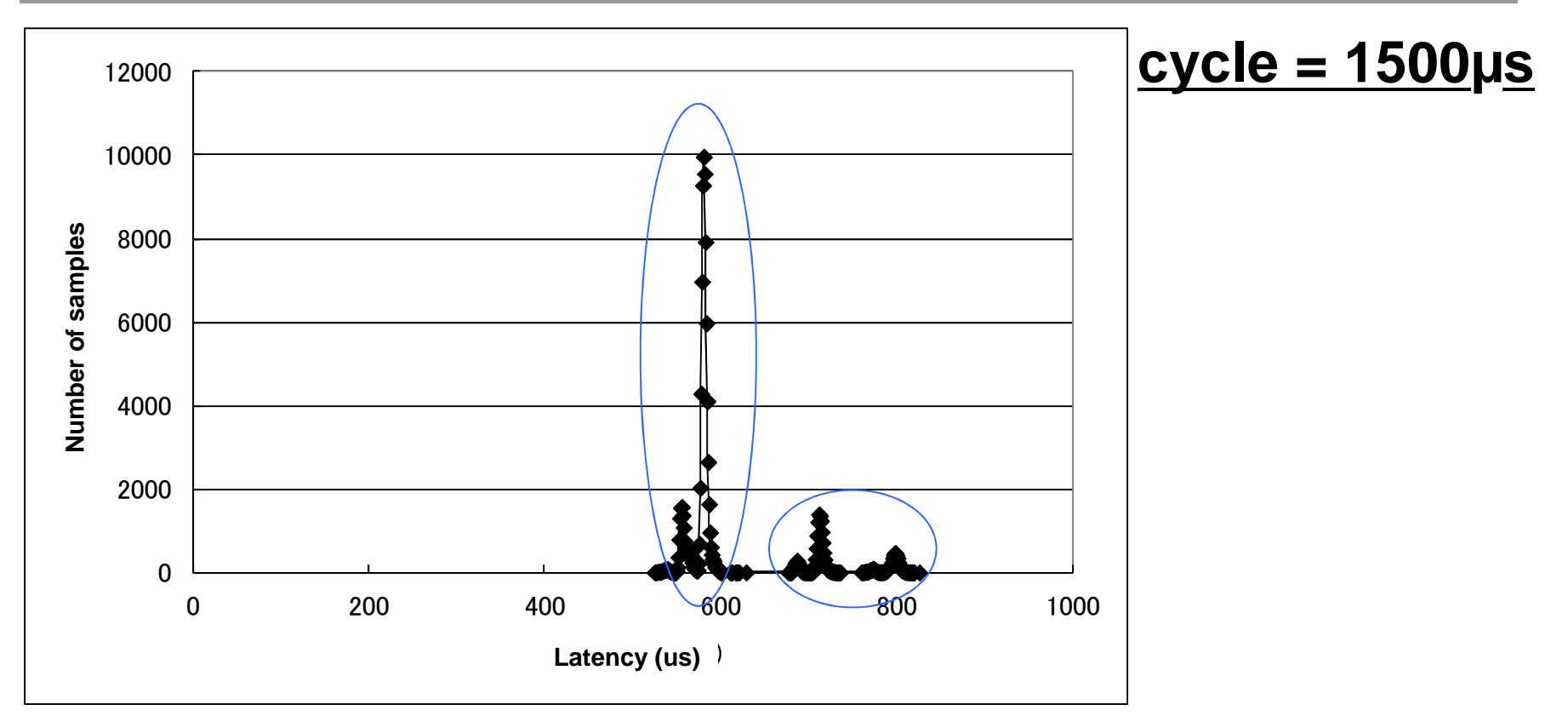

 $\blacksquare$  This result seems to have same characteristics

#### $\blacksquare$  Trace with the following setting

- Stop if the latency is more than 790µs
- **I** Stop if the latency is between 575 and 585

#### **Conclusion**

- $\blacksquare$  Evaluating with too much workload is not a good idea
	- $\blacksquare$  Required log data is lost
- One shot trace log is not enough
	- $\blacksquare$  Need to check performance characteristics between trace on and off
	- Need to check if latency occurs at similar points
- Require some creative thinking to identify the cause
	- Check if the same function takes different execution time
		- Statistics approach may be applied
	- Check all functions included in specific area to identify each function's overhead
	- Eliminate callee's overhead to calculate pure execution time for each function's algorithm

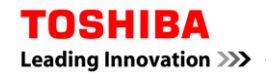

# TOSHIBA **Leading Innovation >>>**